さらに細かい内容はチートブック を参照してください。

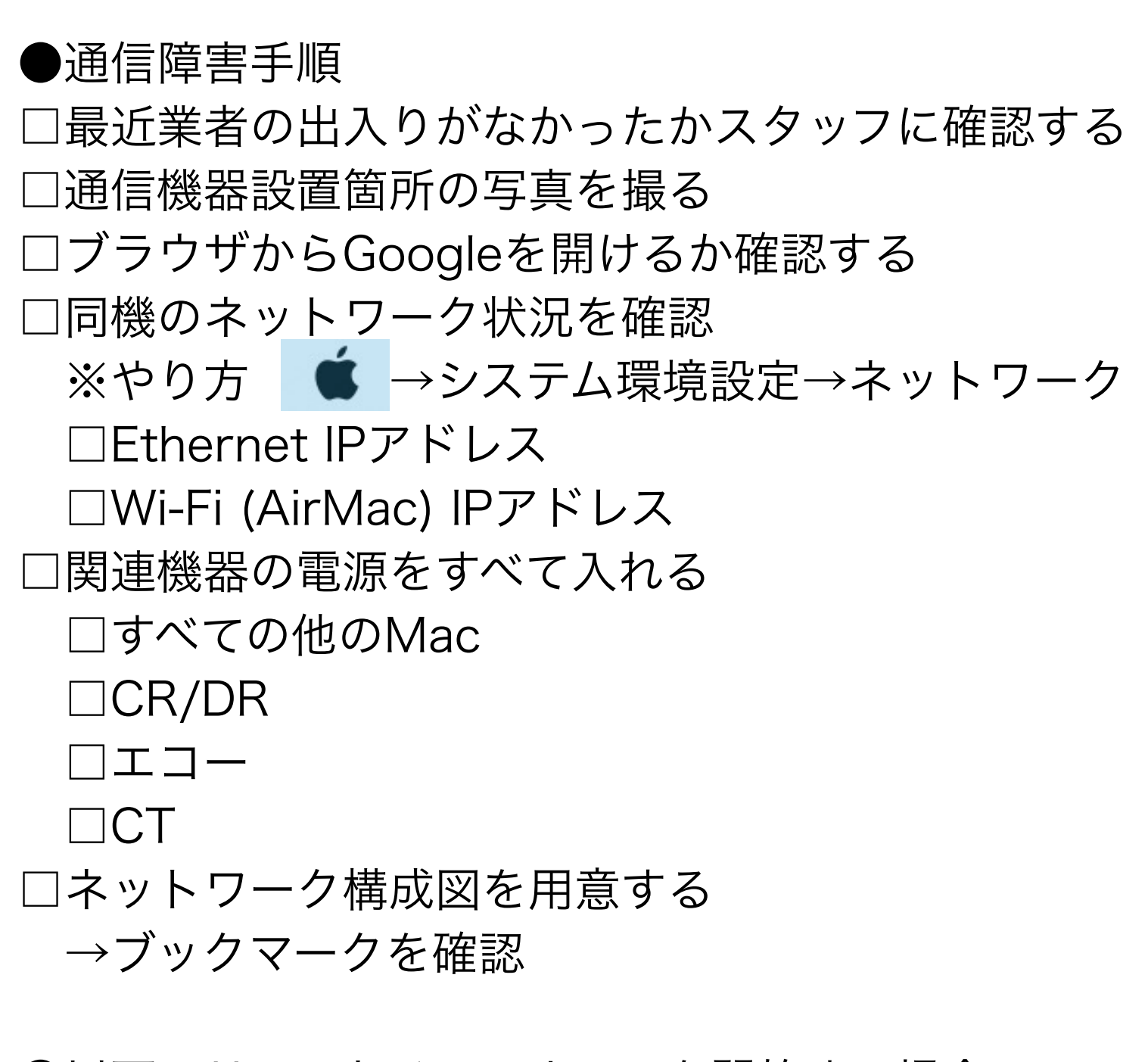

●以下、リモートメンテナンスを開始する場合

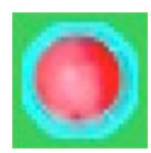

□rixkitを起動 ※アトラス(D6)参照、アイコンをクリック

□OsiriXクラウドに接続を選択する

※アトラス(D1)参照、メニューを選択

□インターネット上の居場所 IPアドレスを確認 ※ブラウザで <http://osirix.asia/ip>を開く

●歯止め

トラブル解決手順 シンプル版

□解決後に必要に応じて、標示 or べからず集を作成